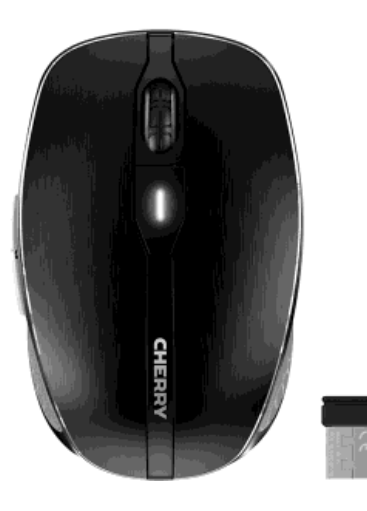

# CHERRY MW 8 ADVANCED

Безжична мишка с Bluetooth® и РЧ предаване

Ръководство за употреба

### Функции

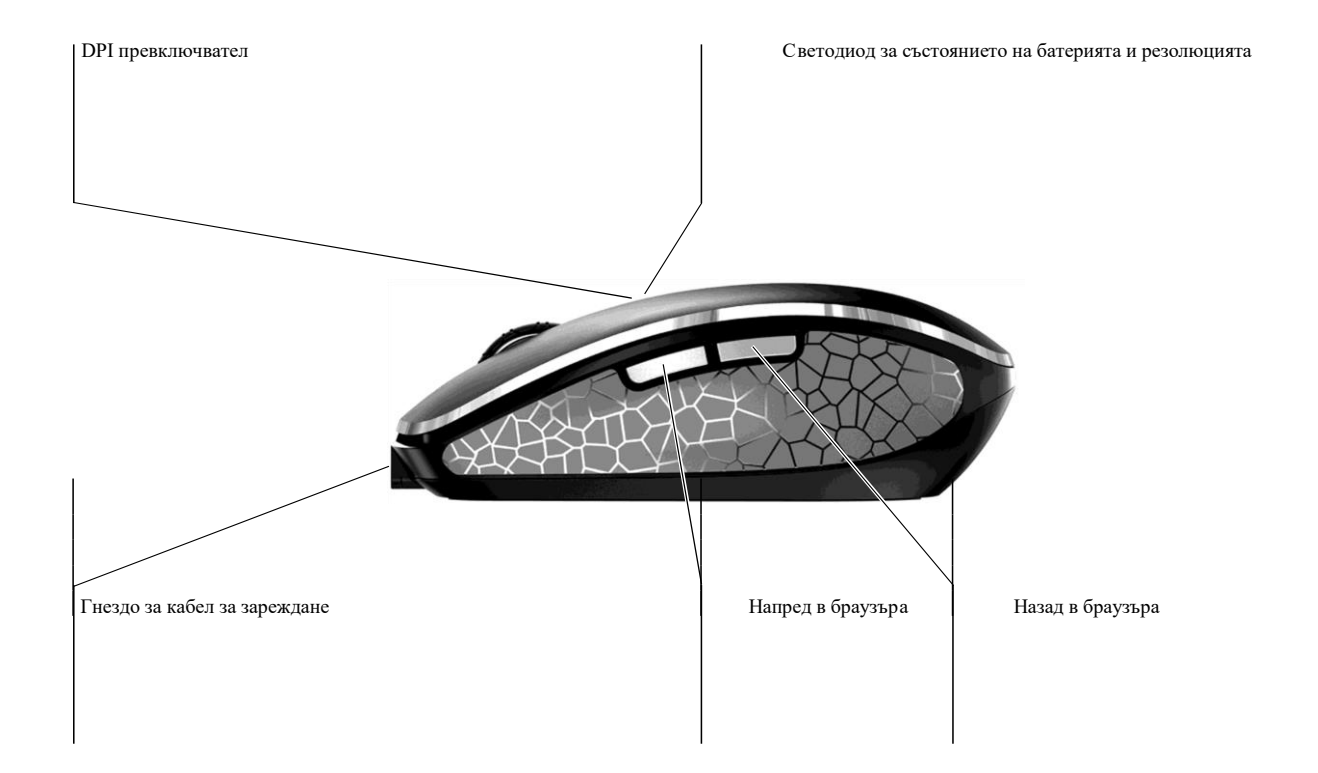

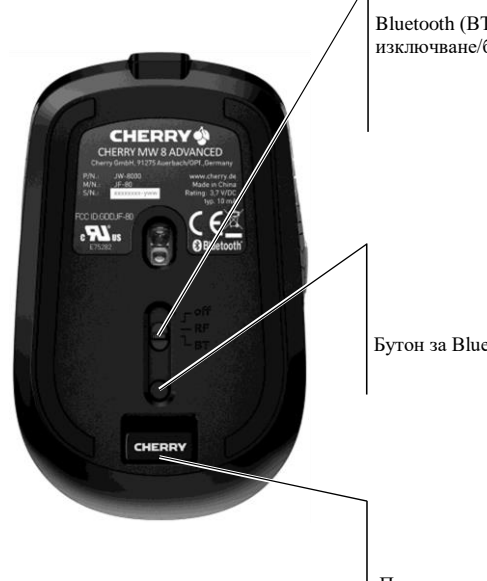

Bluetooth (BT) Бутон за изключване/безжична връзка (РЧ

Бутон за Bluetooth връзка

Приемник за безжична връзка

## Етикет на приемника

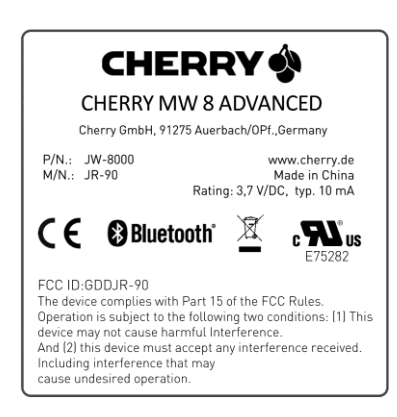

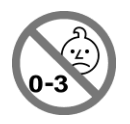

# РЪКОВОДСТВО ЗА УПОТРЕБА

CHERRY MW 8 ADVANCED – Безжична мишка с Bluetooth® и РЧ предаване

### 1 Преди да започнете...

Всяко устройство е различно! Работните инструкции съдържат информация за ефективна и надеждна употреба.

- Прочетете внимателно работните инструкции.
- Съхранявайте работните инструкции и ги предайте на следващите потребители.

CHERRY MW 8 ADVANCED е безжична мишка за компютри и лаптопи.

Тя се характеризира със следните функции:

- Избираемо предаване чрез Bluetooth (4.0) или безжична връзка (2,4 GHz)
- Оптичен лазерен сензор, който работи дори върху стъкло
- Регулируема резолюция за прецизна работа чрез DPI превключвател отгоре на мишката (600/1000/ 1600/3200 dpi)
- Вградена литиево-йонна батерия за зареждане чрез USB

кабел по време на работа

За информация за други продукти, изтегляния и други, посетет[е www.cherry.de.](http://www.cherry.de/)

#### 2 Основни инструкции за безопасност

ПРЕДУПРЕЖДЕНИЕ: Риск от задушаване чрез поглъщане на малки части

• Дръжте устройството далеч от досега на деца под 3 години.

БЕЛЕЖКА: Магнитът в мишката може да изтрива данни в носители и да поврежда механични часовници

В долната част на мишката има магнит, който държи приемника.

• Не поставяйте носители на данни като SD карти, външни твърди дискове или механични часовници в близост до мишката.

## 3 Свързване на мишката с компютър/лаптоп

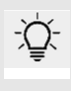

Състояние на заряда на батерията Батерията в мишката е вече заредена. Можете да използвате мишката веднага.

• Въпреки това, препоръчваме преди първа употреба, да заредите мишката напълно с доставения кабел (вижте 5 "Зареждане на мишката").

Можете да свържете мишката към компютър/лаптоп чрез Bluetooth или чрез приемник, който използва 2,4 GHz безжична връзка.

Bluetooth връзката е удобна, ако желаете да използвате мишката с няколко устройства: Необходимо е само да направите връзката веднъж и не се нуждаете от приемника.

Паралелно свързване към няколко компютъра/лаптопа

Bluetooth автоматично разпознава дали компютърът или лаптопът вече са били свързвани с включеното устройство. В този случай Bluetooth не позволява нова връзка с друг компютър или лаптоп, като така предотвратява нежелани връзки.

• Изключете първият компютър/лаптоп или спрете връзката.

Ако вашият компютър/лаптоп не разполага с Bluetooth или не желаете да правите настройки, можете да свържете мишката/лаптопа към компютър/лаптоп чрез приемника.

#### 3.1 Свързване на мишката чрез Bluetooth

Ако мишката вече е свързана към друго устройство, не можете да създадете паралелна връзка. Изключете първото устройство или спрете връзката.

1 Започнете търсене за Bluetooth устройства на вашия компютър/лаптоп (например чрез влизане в Start > Settings > Devices > Bluetooth).

2 Следвайте инструкциите в софтуера.

3 Превключете бутона в долната част на мишката на **BT.** 

4 Активирайте Bluetooth връзката на мишката чрез натискане на бутона в долната част на мишката.

Ако синият светодиод не мига:

• Вече има връзка между мишката и друг компютър/лаптоп. Изключете компютъра/лаптопа или спрете връзката на този компютър/лаптоп.

5 Следвайте инструкциите в софтуера.

Светодиодът спира да свети и мишката е свързана към вашия компютър/лаптоп.

Ако червеният светодиод на мишката мига бързо, връзката се е провалила.

• Опитайте се да установите връзката отново.

#### 3.2 Свързване на мишката чрез приемник

Приемникът е в отделение в долната част на мишката и се държи от магнити.

1 Извадете приемника от мястото му.

- 2 Свържете приемника към USB порт на компютъра/лаптопа.
- 3 Превключете бутона в долната част на мишката на
- RF. Мишката е свързана с вашия компютър/лаптоп.

## 4 Настройка на чувствителността на мишката (DPI число)

според вашите нужди. Това променя скоростта на показалеца на мишката. Натиснете бутона за DPI върху мишката.

Светодиодът мига според настройките:

 $1x = 600$  dpi  $2x = 1000$  dpi  $3x = 1600$  dpi  $4x = 3200$  dpi

Настройката се записва в мишката и се запазва дори ако мишката се изключи.

### 5 Зареждане на мишката

Когато червеният светодиод мига бавно, трябва да заредите мишката скоро. Колкото по-бързо мига червеният светодиод, толкова по-слаба е батерията.

• Свържете зарядния кабел към мишката и USB порт на компютъра/лаптопа.

Светодиодът свети, когато мишката се зарежда. Когато мишката се зареди напълно, светодиодът спира да свети. Батерията ще се зарежда само ако компютърът/лаптопът е включен. Можете да продължите да работите, докато мишката се зарежда.

## 6 Включване и изключване на мишката

 Функция за събуждане с Bluetooth Синият светодиод на мишката мига бързо. Можете да настроите резолюцията на сензора Ако вашият компютър/лаптоп е в режим на готовност, не е възможно да го събудите чрез Bluetooth устройство.

> CHERRY MW 8 ADVANCED превключва в режим на сън, който не изисква почти никаква мощност, когато не се използва. Тя се включва автоматично, когато се натисне бутон.

Въпреки това, тя все още консумира мощност в енергоспестяващ режим, следователно трябва да я изключите ръчно, когато няма да я използвате дълго време или я транспортирате.

• Натиснете бутона в долната част на мишката в съответната позиция:

Изкл / Wireless on =  $\overline{P}$  / Bluetooth on = BT

#### 7 Съвети

#### 7.1 Съхраняване на приемника в мишката

Приемникът е толкова малък, че той може да остане в USB порта на лаптопа, когато се транспортира. За да избегнете повреди, можете да извадите приемника и да го поставите в мишката, за да го защитите от прах и загубване (вижте страницата за преглед).

## РЪКОВОДСТВО ЗА УПОТРЕБА

CHERRY MW 8 ADVANCED – Безжична мишка с Bluetooth® и РЧ предаване

#### 7.2 Почистване на мишката

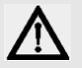

БЕЛЕЖКА: Повреди поради агресивни почистващи препарати или течности в мишката

- Не използвайте разтворители като бензен, алкохол или абразивни почистващи препарати за почистване на устройството.
- Избягвайте течности да навлизат в мишката.

1 Изключете мишката.

- 2 Почиствайте мишката с леко навлажнена кърпа и малко слаб почистващ препарат (като сапун).
- 3 Подсушавайте мишката с мека, непускаща власинки кърпа.

#### 7.3 RSI синдром

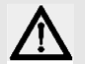

RSI е съкращението от "Repetitive Strain Injury" (болка от повтарящи се движения). RSI се появява поради кратки движения, повтарящи се за дълъг период от време.

Обикновено симптомите са дискомфoрт в пръстите или врата.

- Настройте работното си място ергономично.
- Поставете клавиатурата и мишката по такъв начин, че горната част на ръцете и китките са изпънати и отстрани на тялото ви.
- Правете няколко кратки почивки с упражнения за разтягане, ако е необходимо.
- Сменяйте често стойката си.

#### 7.4 Отстраняване на неизправности

- Изключете и включете мишката отново.
- Когато се свързвате чрез приемника: Свържете приемника към друг USB порт на компютъра/лаптопа.
- Когато се свързвате чрез Bluetooth: Изтрийте връзката на мишката в Bluetooth софтуера и го добавете отново като ново устройство.

### 8 Рециклиране

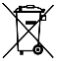

Устройството съдържа литиево-йонна батерия. Тя не може да се заменя.

Не рециклирайте устройството заедно с домашните отпадъци. Батериите могат да съдържат замърсители, които увреждат околната среда и здравето. Рециклирайте батериите и устройството при доставчика или в местното депо за рециклиране.

Връщането на устройството е задължително и е безплатно.

Всички батерии са рециклирани. Това позволява важни ресурси да се съхраняват като желязо, цинк или никел. Рециклирането на батериите е найлесният начин да допринесете за защита на околната среда.

Благодарим ви за помощта.

#### 9 Технически данни

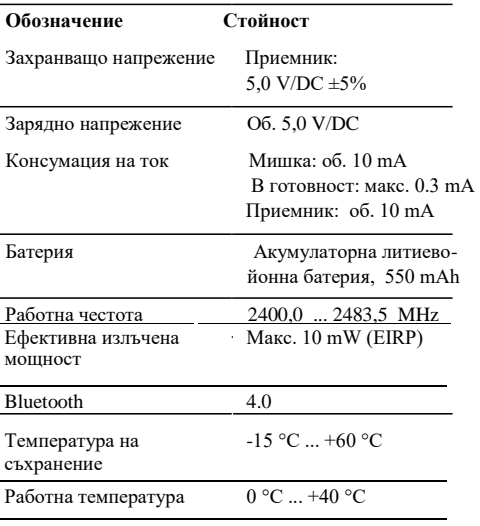

### 10 Контакт

Моля, подгответе следната информация, когато се свързвате с техническата поддръжка:

- Уред и сериен номер на продукта
- Име и производител на вашата система
- Операционна система и, ако е приложимо, инсталирана версия на пакета

За Европа: Cherry GmbH Cherrystraße 91275 Auerbach/OPf. Германия Интернет[: www.cherry.de](http://www.cherry.de/)

За САЩ: Cherry Americas, LLC 5732 95th Avenue Suite 850 Kenosha, WI 53144 САЩ

Тел.: +1 262 942 6508

Имейл[: sales@cherryamericas.com](mailto:sales@cherryamericas.com)

Интернет страница[: www.cherryamericas.com](http://www.cherryamericas.com/)

## 11 Основен съвет

Запазваме си правото да правим технически модификации, които служат за развитието на нашите продукти. Неправилната употреба и съхранение може да доведе до грешки и повреди по продукта.

Тези инструкции са валидни само за доставения продукт.

# 12 Гаранция

Прилага се законоустановената гаранция. Моля, свържете се с доставчика или договорния партньор. Гаранцията изтича напълно, ако е направена неупълномощена модификация по продукта. Не извършвайте неупълномощени ремонти и не отваряйте продукта.

## 13 Сертификати

13.1 ЕС Декларация за съответствие

Компания Cherry GmbH, Auerbach/OPf., Германия, с настоящето декларира, че модела радиосистема, отговаря на Европейска Директива 2014/53/ЕС. Пълният текст на ЕС Декларация за съответствие може да бъде намерена на следния Интернет адрес: [www.cherry.de/compliance.](http://www.cherry.de/compliance) Там трябва да кликнете върху имената на продуктите, за да отворите ЕС Декларацията за съответствие.

#### 13.2 Изявление за радиочестотни смущения за Федералната комисия по комуникациите (FCC)

Това устройство съответства с част 15 от правилата на FCC. Работата е обект на следните две условия: (1) Това устройство не трябва да причини вредна интерференция и (2) това устройство трябва да приема всякаква интерференция, включително интерференция, която би довела до нежелана работа. Бележка: Това оборудване е тествано и съответства с ограниченията от Клас B цифрови устройства, съгласно Част 15 от правилата на FCC. Тези ограничения са проектирани да доведат до разумна защита срещу вредни смущения в жилищните инсталации. Това оборудване генерира, използва и може да излъчва радиочестотна енергия и, ако не е инсталирано и използвано в съответствие с инструкциите, може да доведе до опасна интерференция на радиокомуникациите. Въпреки това, няма гаранция, че няма да се появи интерференция в определена инсталация. Ако това оборудване причинява опасна интерференция в

радио или телевизионното приемане, което може да се определи чрез включване и изключване на оборудването, което потребителят се насърчава да направи, за да коригира интерференцията чрез една или повече от следните мерки:

- Пренасочване или преместване на приемащата антена.
- Увеличаване на разстоянието между оборудването.
- Свързване на оборудването в контакт от различна верига от тази, в която е свързан приемника.

• Консултация с доставчик или опитен радио/телевизионен техник за помощ.

Внимание: Промени или модификации, които не са изрично одобрени от страната, отговорна за съответствие, може да доведе до прекратяване правата на потребителя за употреба на това оборудване.

### 13.3 Употреба

За употреба само с описаните лични компютри!